# Operating Systems Practicum

Lecture 1 – Linux for Beginners

## What is UNIX?

- UNIX is a time-sharing operating system with userchosen *shells* (user interfaces) and one *kernel* (operating system core, which allocates and control resources such as CPU time, memory and I/O devices).
- UNIX includes:
	- kernel
	- tools, including compilers, editors, etc.
	- shell, which includes its own programming language

### What is Linux?

- Linux is an open-source operating system, indirectly based on the last public release of UNIX.
- Linux is available in many different versions and different releases and is also closely associated with the GNU project, and through the GNU project has many tools comparable to those found in a UNIX distribution.

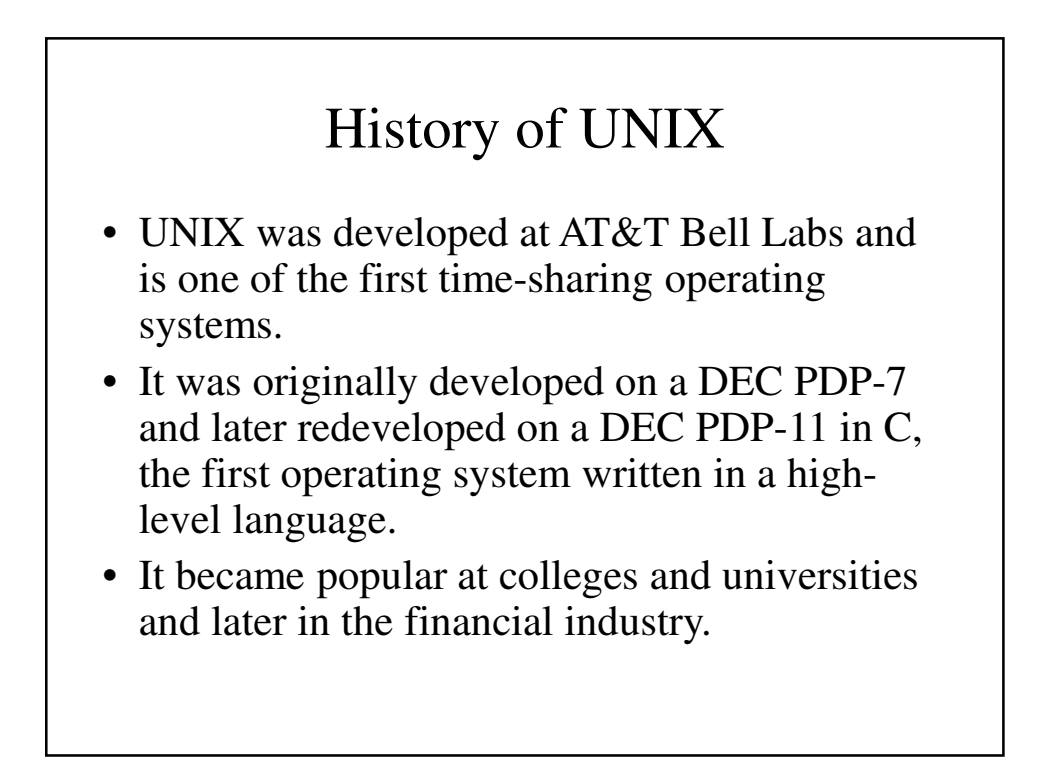

## History of Linux

- Andrew Tanenbaum developed MINIX from the last public distribution of UNIX for use with his operating Systems textbook.
- When version 2 of MINIX was released, it was not well adapted for 32-bit processors. This inspired Linus Torsvald to begin work on what became Linux.
- Torsvald welcomed suggestions; this gave way to the community approach to software development that became a hallmark of Linux.

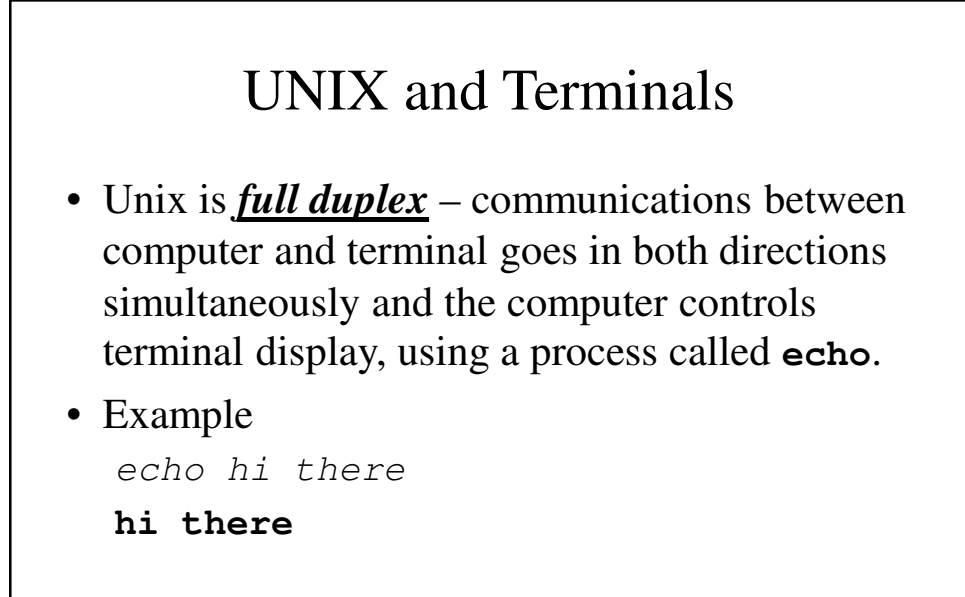

## Control Characters

- Control characters serve a special purpose, performing tasks that one character cannot normally do.
- These include:

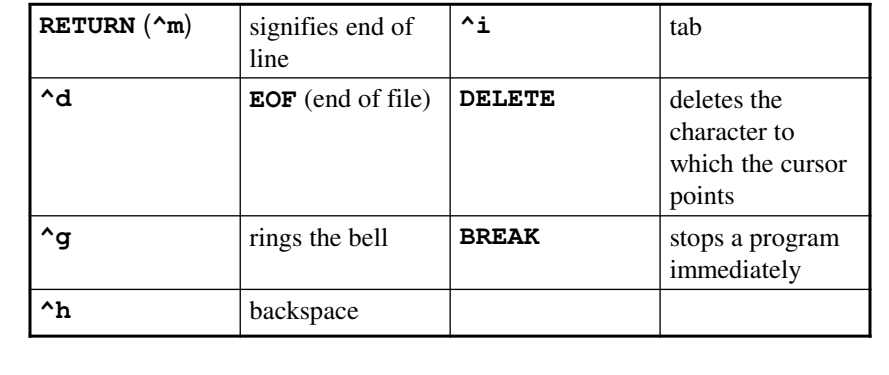

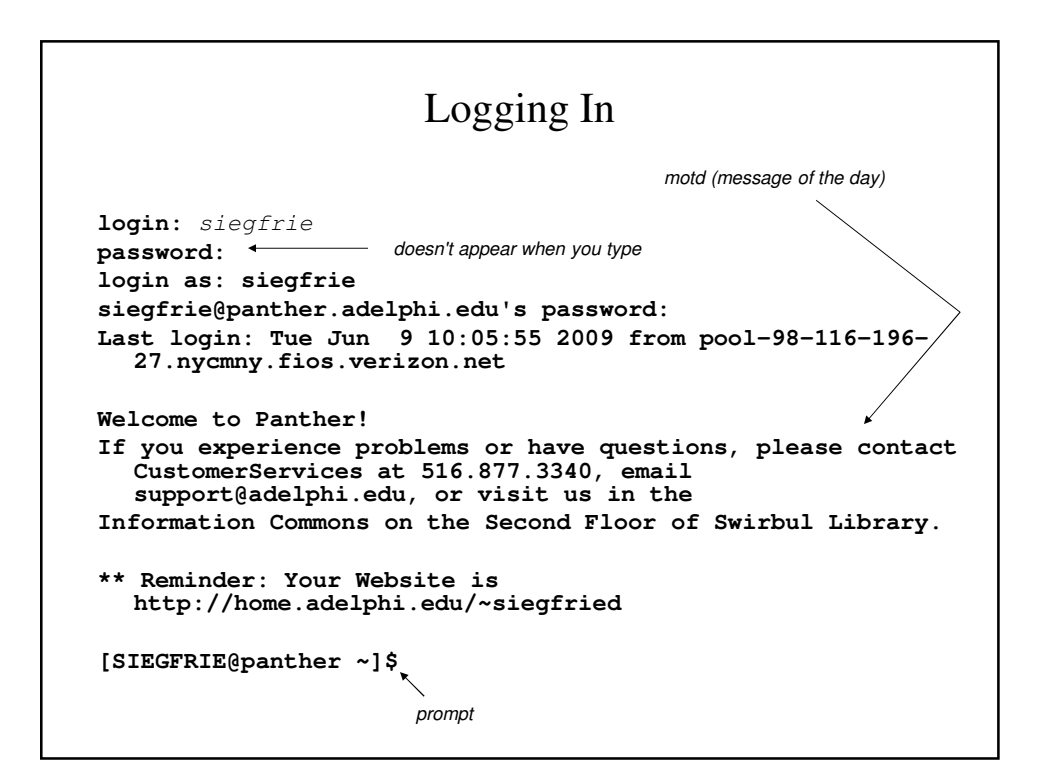

### Commands to Try

- **date** gives date and time
- **who** tells you who is on the system and connected to what terminal
- **who am i** tells you who you are and to what terminal you are connected
- **whoami** tells you who you are
- **w** displays what the system users are doing

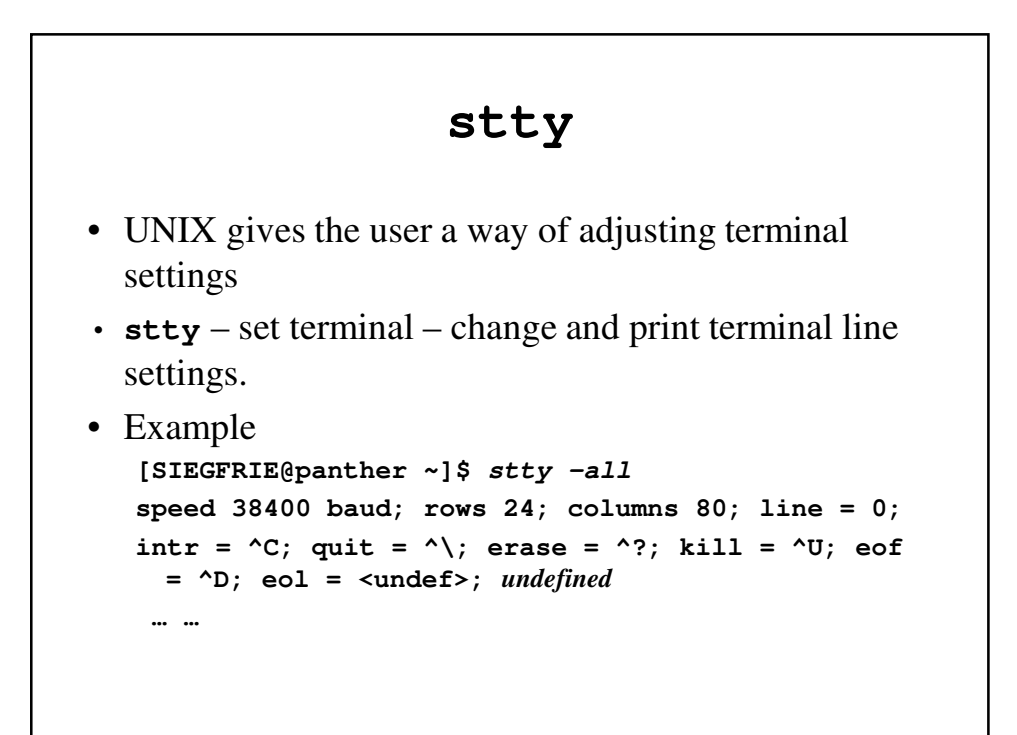

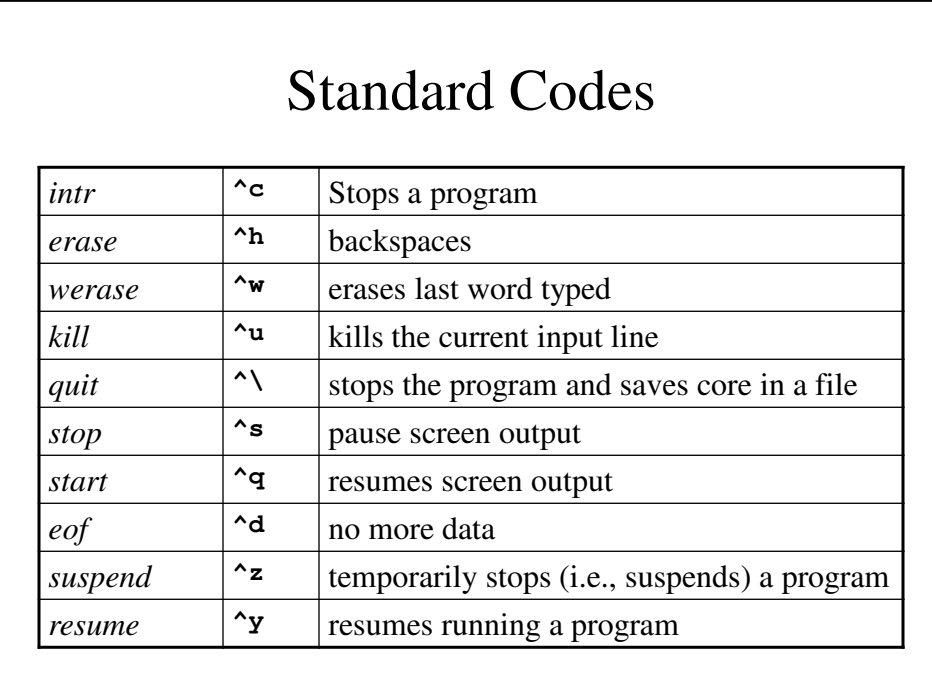

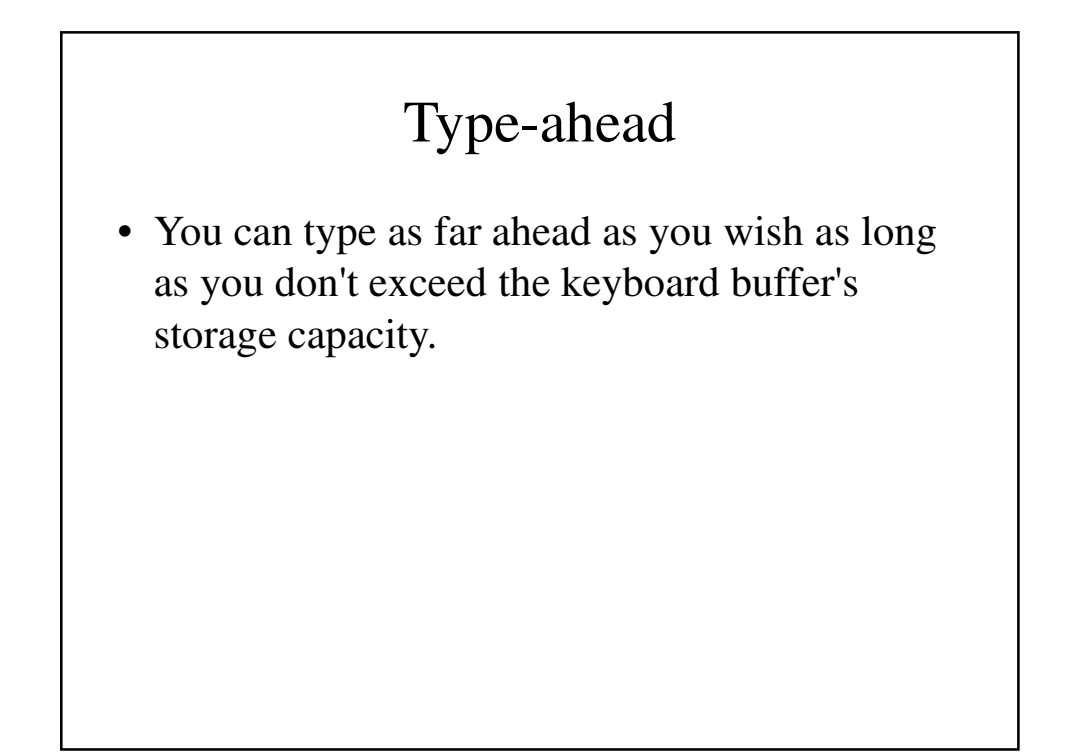

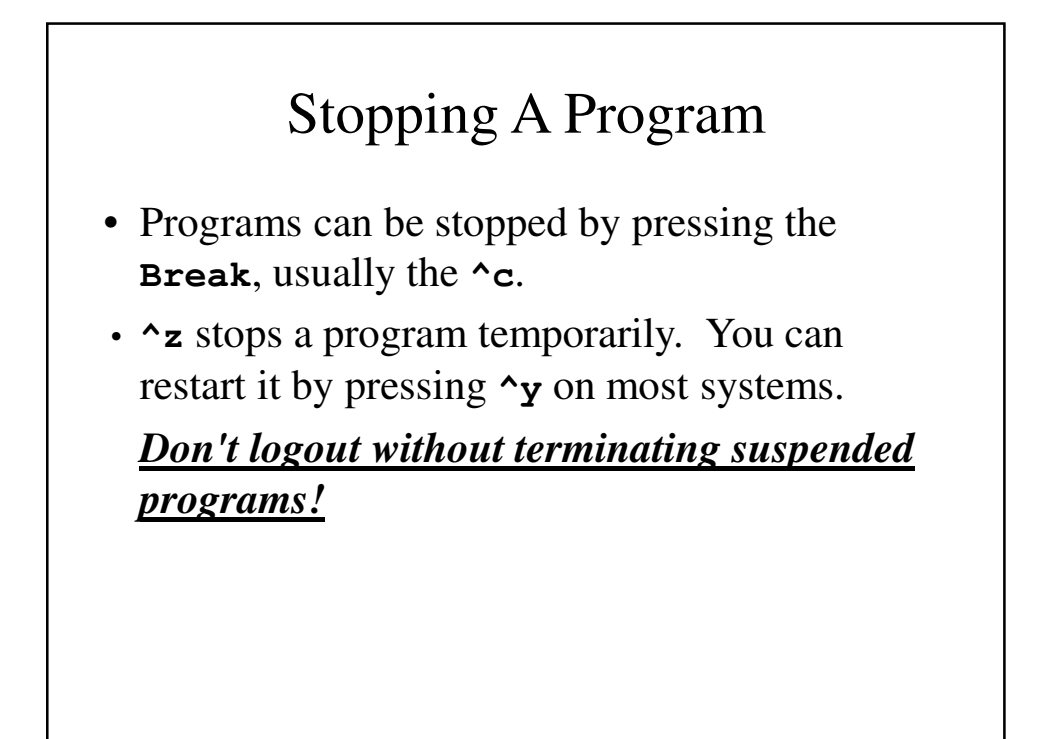

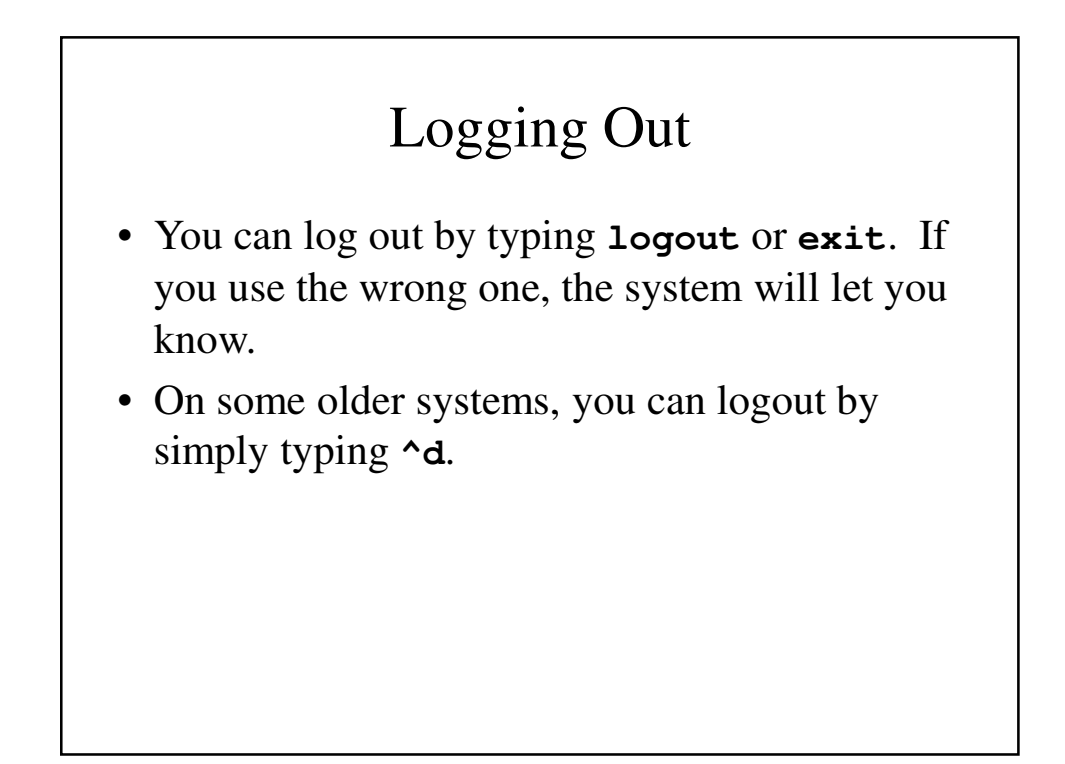

7

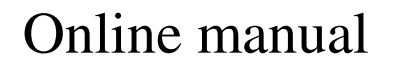

- Most UNIX (and Linux) systems have an online manual that can be accessed by typing: **man** *commandname*
- Example

**man who** *– shows the manual page on* **who**

**man man** *– shows the manual page on* **man**

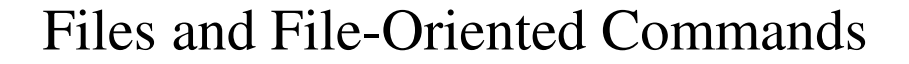

- A great deal of work on the system involves files (data moving into or out of the computer), which makes file-oriented commands particularly important.
- File commands include:
	- **vi**, **ex**, **ed** file editors
	- **cat**, **pr** printing and display commands
	- **mv**, **cp**, **rm** file manipulation commands
	- **grep**, **sort**, **diff**, **tail** filters

### Text editors

- There are 3 text editors that we will concern ourselves with:
	- **ed** the original line-oriented editor
	- **ex** the extended line-oriented editor
	- **vi** visual editor (screen-oriented)

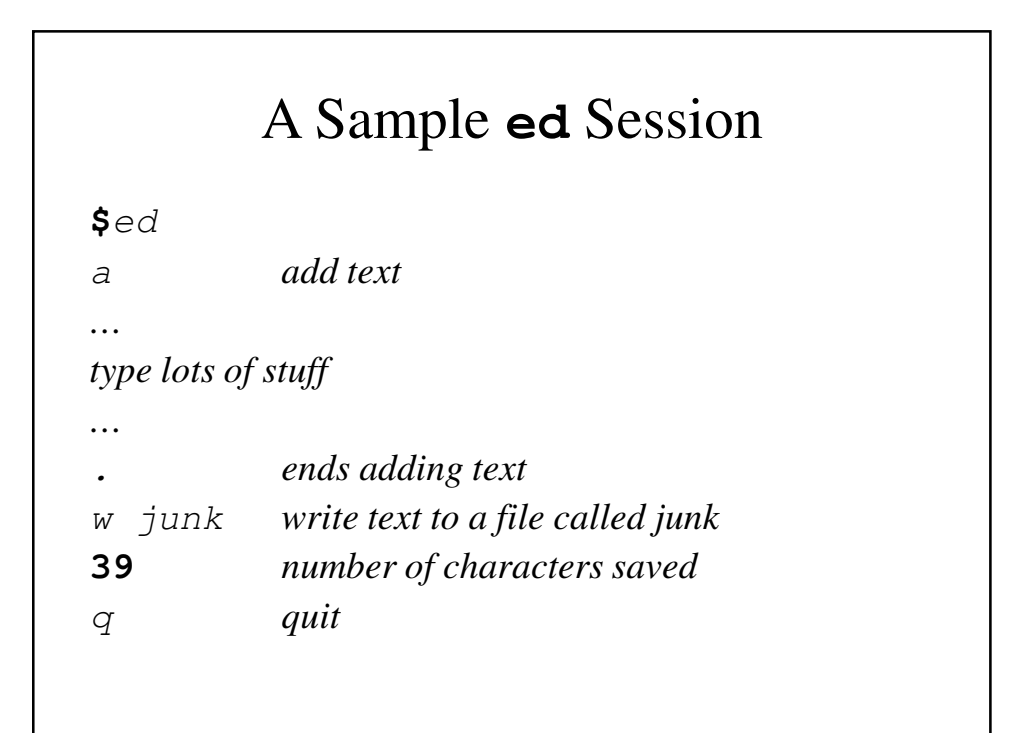

#### Changing A File

```
[SIEGFRIE@panther ~]$ ed junk
junk: No such file or directory
a
To be or not to be
.
a
That is the question
.
p
That is the question
1,$p
To be or not to be
That is the question
```
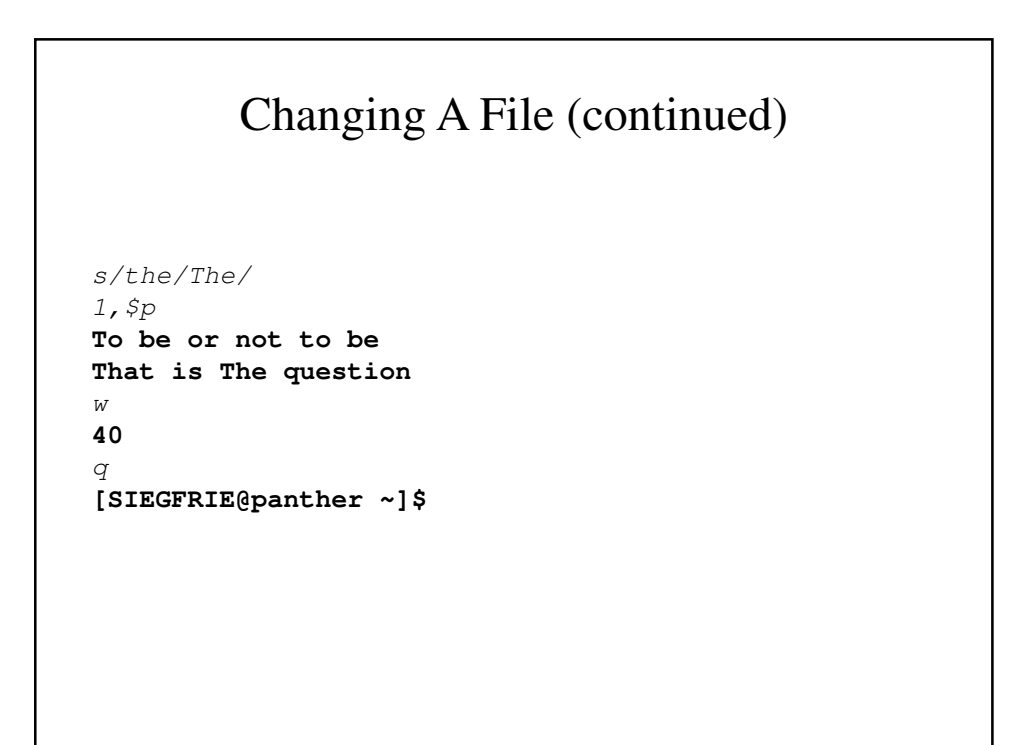

#### **ls** – Listing Files

```
[SIEGFRIE@panther bbb]$ ls
junk temp
[SIEGFRIE@panther bbb]$ ls -l
total 8
-rw-r--r-- 1 SIEGFRIE users 40 Jun 9 16:49 junk
-rw-r--r-- 1 SIEGFRIE users 40 Jun 9 17:03 temp
[SIEGFRIE@panther bbb]$ ls -t
temp junk
[SIEGFRIE@panther bbb]$ ls -l -t
total 8
-rw-r--r-- 1 SIEGFRIE users 40 Jun 9 17:03 temp
-rw-r--r-- 1 SIEGFRIE users 40 Jun 9 16:49 junk
[SIEGFRIE@panther bbb]$ ls -lt
total 8
-rw-r--r-- 1 SIEGFRIE users 40 Jun 9 17:03 temp
-rw-r--r-- 1 SIEGFRIE users 40 Jun 9 16:49 junk
[SIEGFRIE@panther bbb]$
```
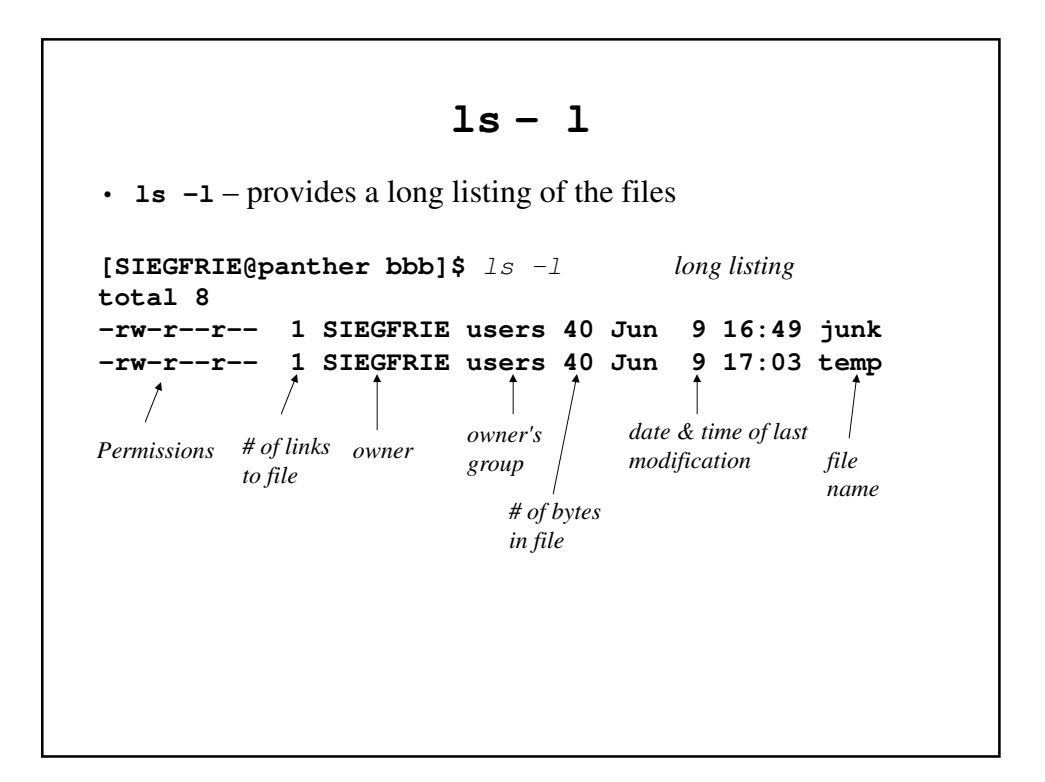

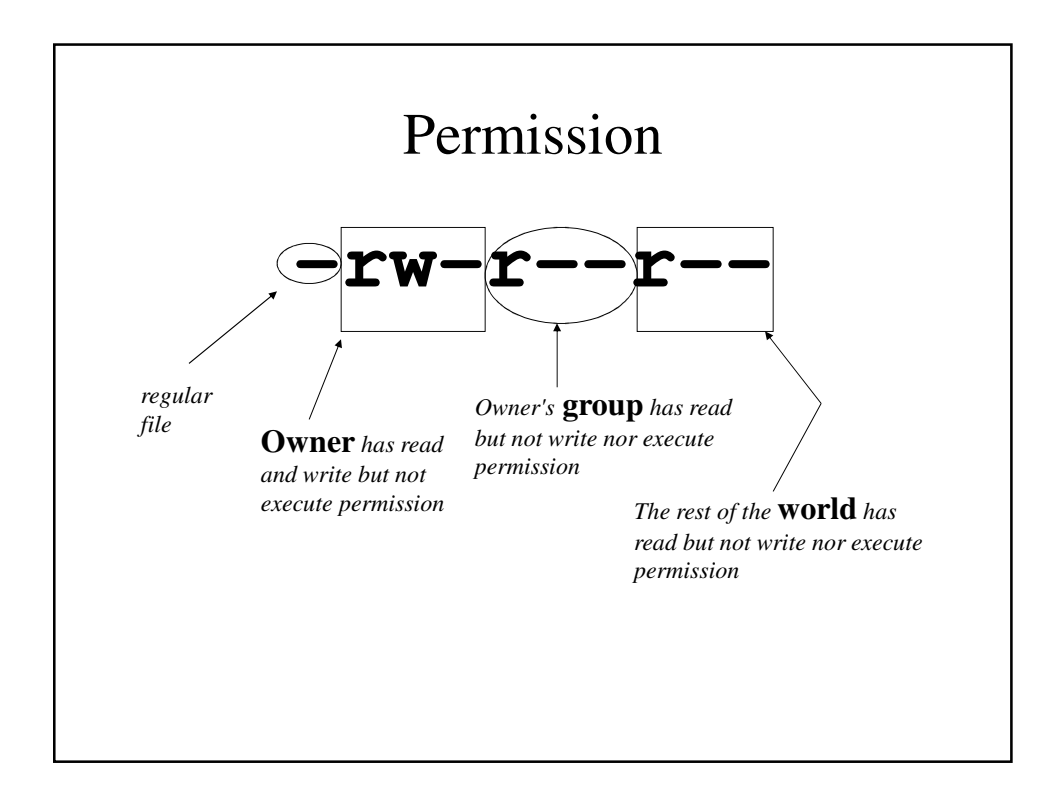

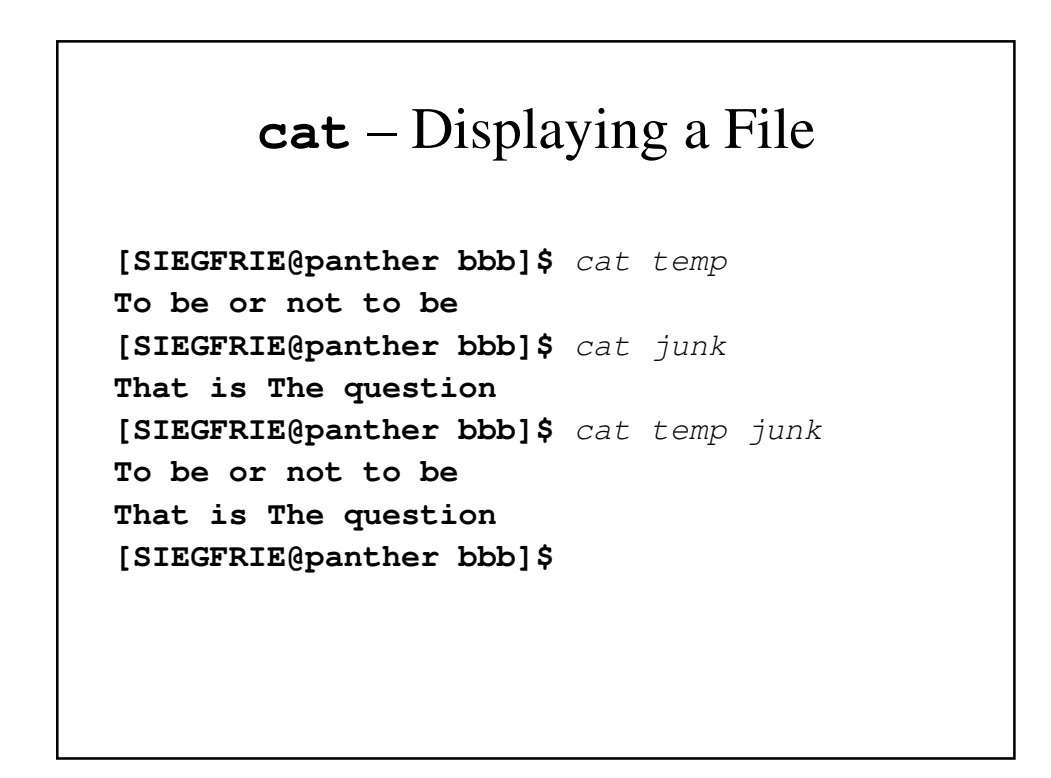

#### **pr**

- **pr** displays files in format suitable for printing.
- **pr –**n display the file in *n*-column format for printing.
- Different systems have different commands for printer access. **lp** is a very common command.

### **mv**, **cp** and **rm**

- **mv**  move (or rename) a file
- **cp**  copy a file
- **rm**  remove (or delete) a file

#### **mv**, **cp** and **rm** – An Example

```
[SIEGFRIE@panther bbb]$ ls
junk temp
[SIEGFRIE@panther bbb]$ mv junk precious
[SIEGFRIE@panther bbb]$ ls
precious temp
[SIEGFRIE@panther bbb]$ cp precious junk
[SIEGFRIE@panther bbb]$ ls
junk precious temp
[SIEGFRIE@panther bbb]$ rm precious
[SIEGFRIE@panther bbb]$ ls
junk temp
[SIEGFRIE@panther bbb]$
```
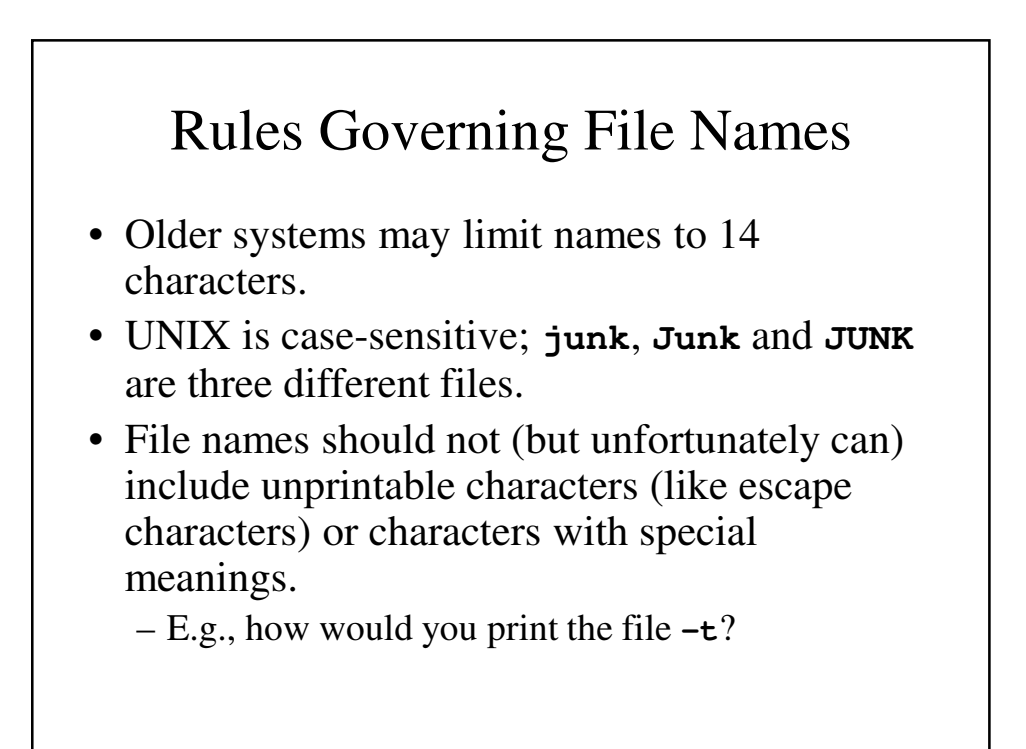

## A Few Helpful File Processing **Commands**

• There are several file processing commands that will become useful:

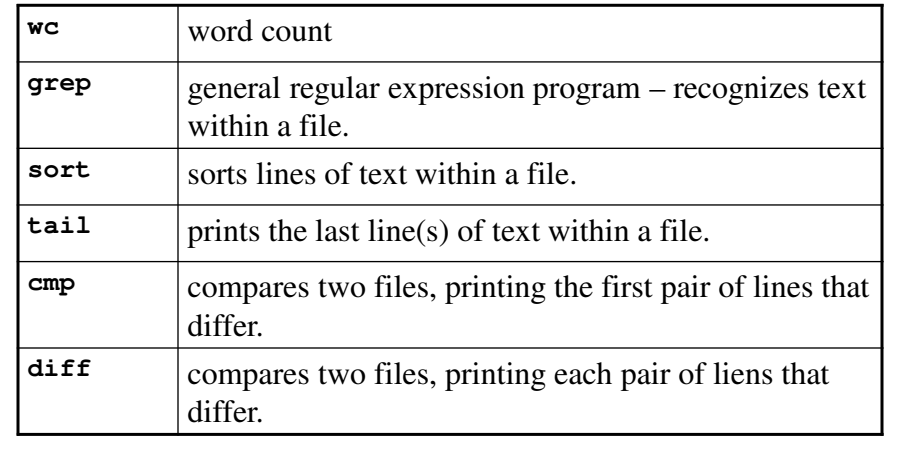

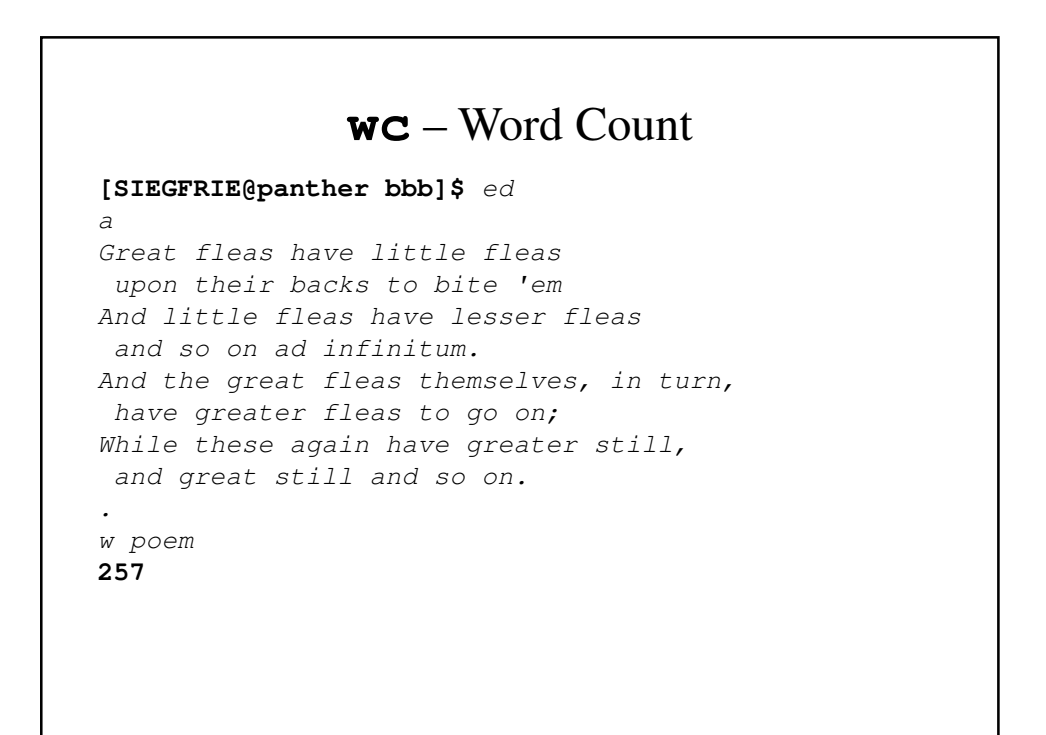

```
3p
And little fleas have lesser fleas
s/lesser fleas/lesser fleas,/
p
And little fleas have lesser fleas,
M258
q
[SIEGFRIE@panther bbb]$ wc poem
  8 47 258 poem
[SIEGFRIE@panther bbb]$
```
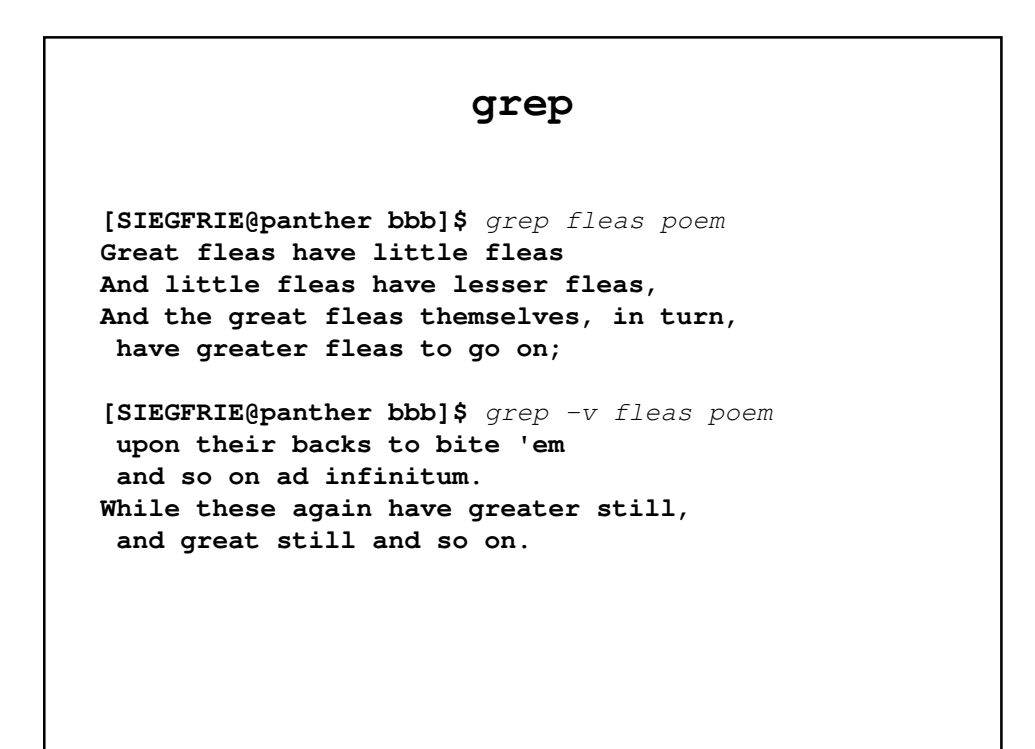

#### **sort**

**[SIEGFRIE@panther bbb]\$** sort poem **and great still and so on. And little fleas have lesser fleas, and so on ad infinitum. And the great fleas themselves, in turn, Great fleas have little fleas have greater fleas to go on;**

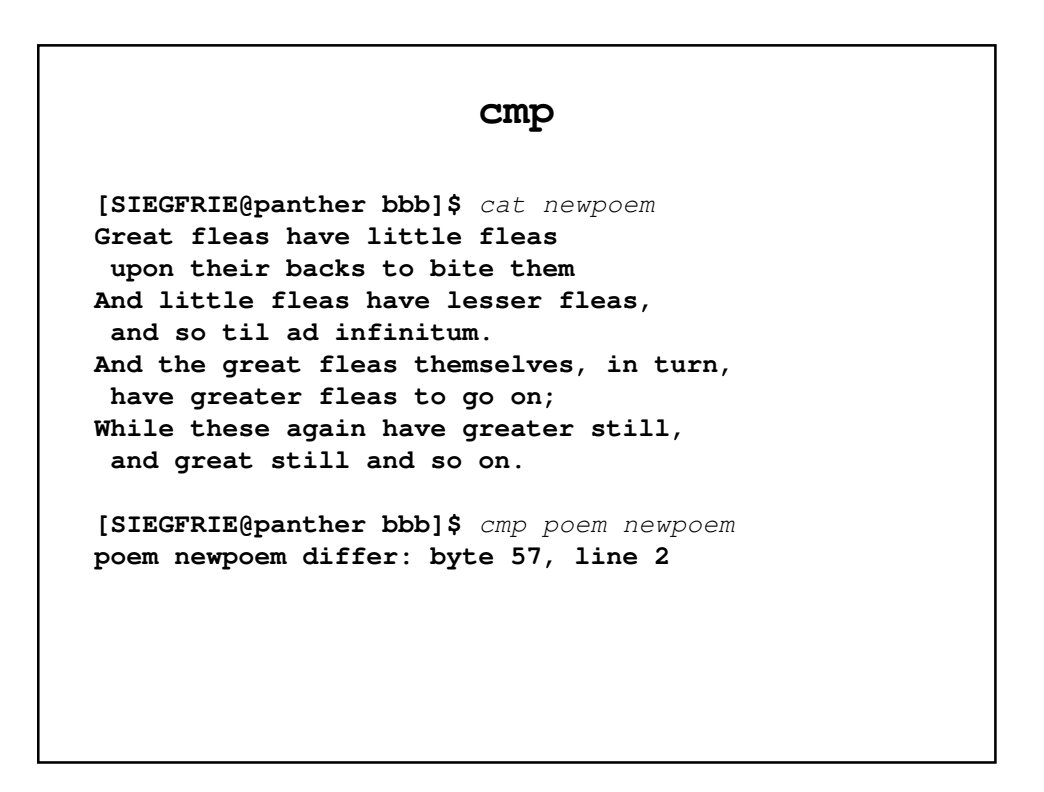

#### **tail**

**[SIEGFRIE@panther bbb]\$ tail -1 poem and great still and so on. [SIEGFRIE@panther bbb]\$ tail +3 poem And little fleas have lesser fleas, and so on ad infinitum. And the great fleas themselves, in turn, have greater fleas to go on; While these again have greater still, and great still and so on. [SIEGFRIE@panther bbb]\$**

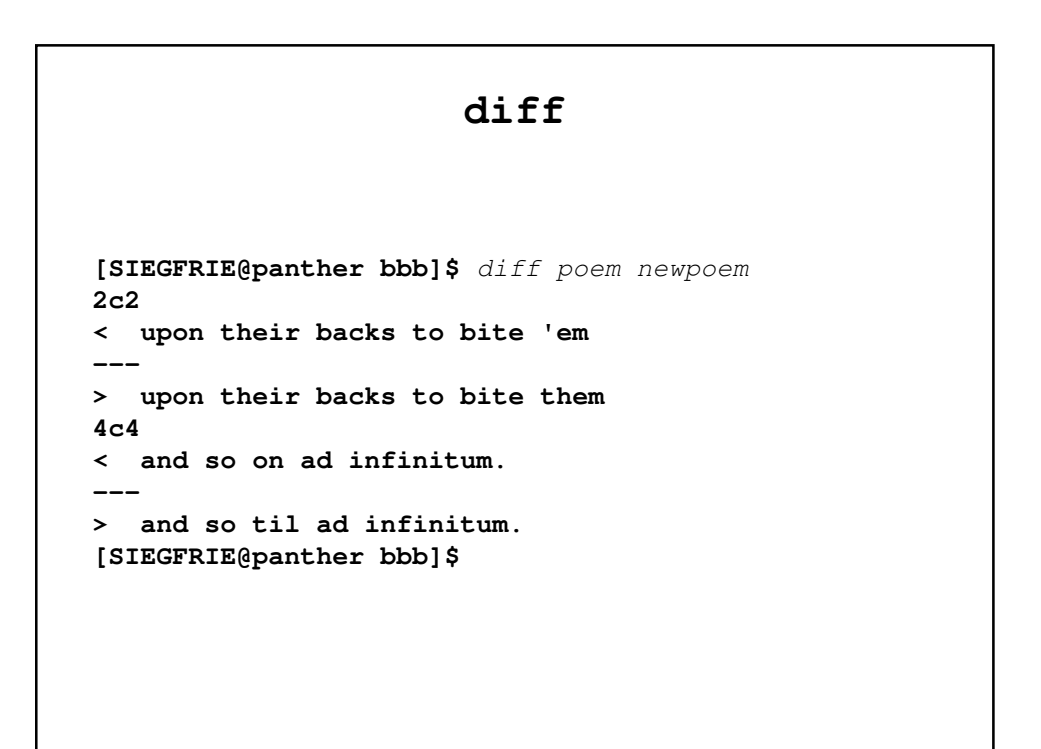

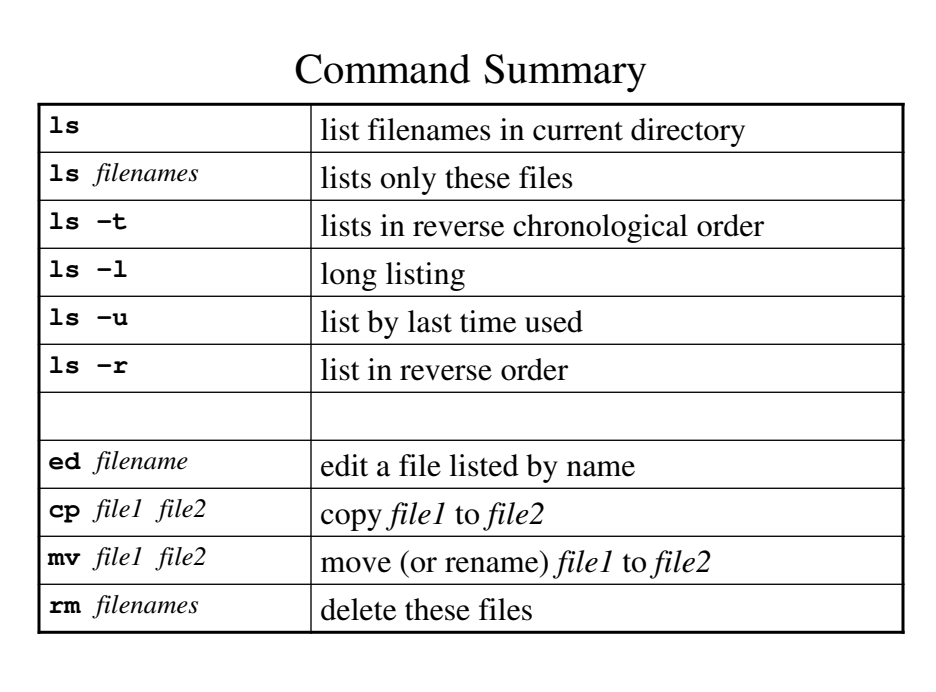

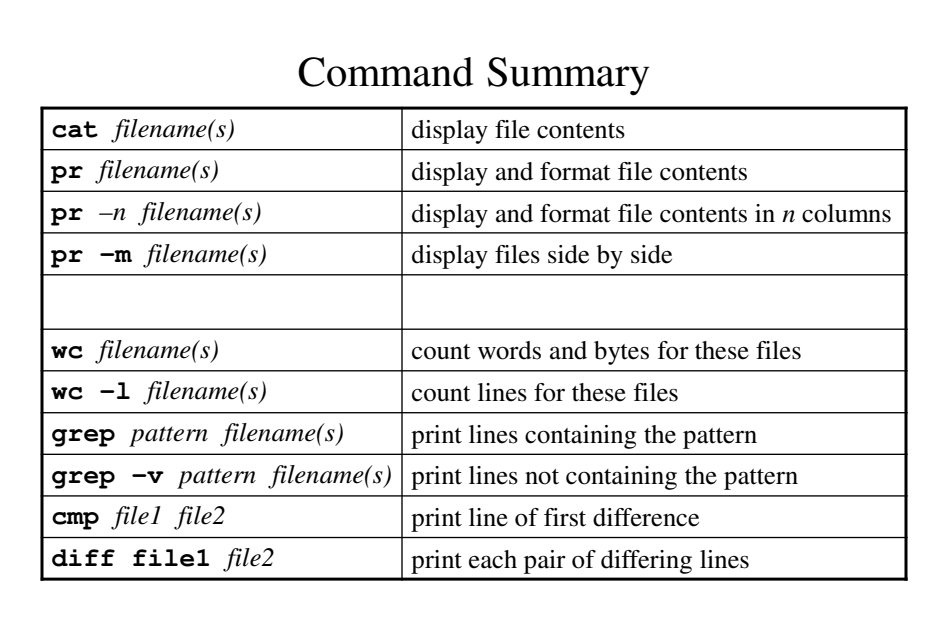

#### **Directories**

- The system knows how to distinguish between different files with the same name by recognizing that they are listed in *different directories*.
- Each user has his/her own directory, which can be divided into subdirectories by the user.
- You can use the **cd** (*c*hange *d*irectory) command to switch between different directories and **pwd** (*p*rint *w*orking *d*irectory) to display the current directory being used.

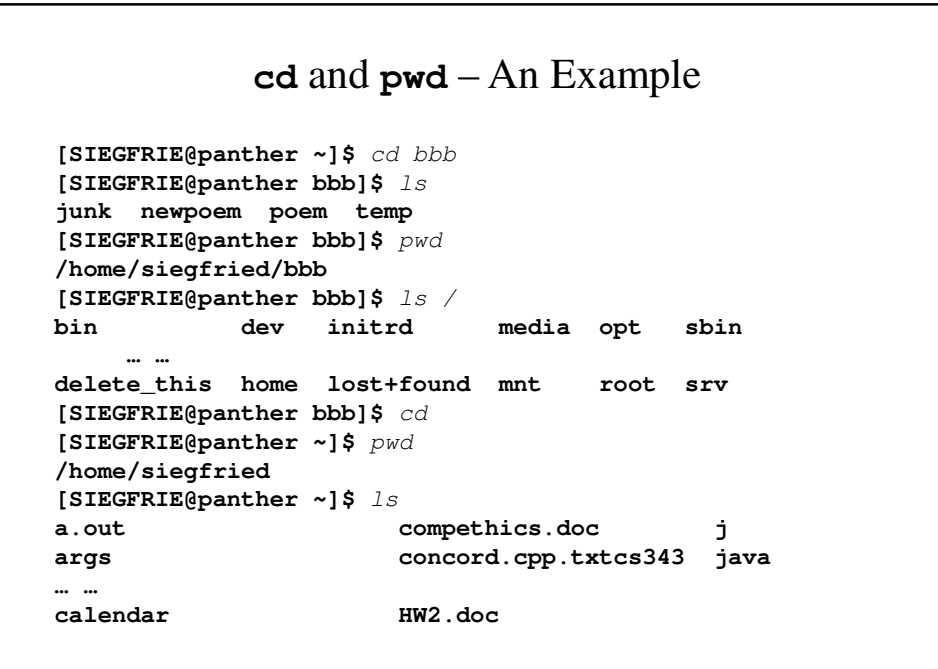

### Working With Subdirectories

```
[SIEGFRIE@panther bbb]$ cat /home/siegfried/bbb/junk
That is The question
[SIEGFRIE@panther bbb]$ cat junk
That is The question
[SIEGFRIE@panther bbb]$ cd ..
[SIEGFRIE@panther ~]$ pwd
/home/siegfried
[SIEGFRIE@panther ~]$ cp bbb/junk junk
[SIEGFRIE@panther ~]$ cat junk
That is The question
[SIEGFRIE@panther ~]$
```
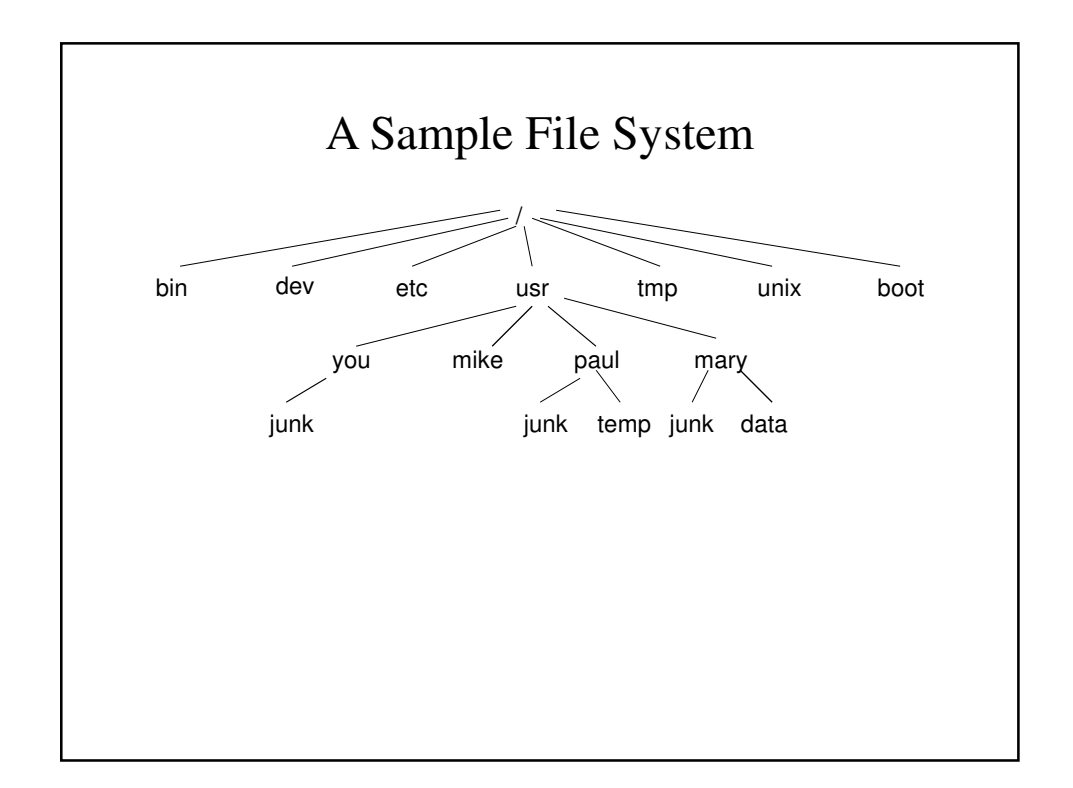

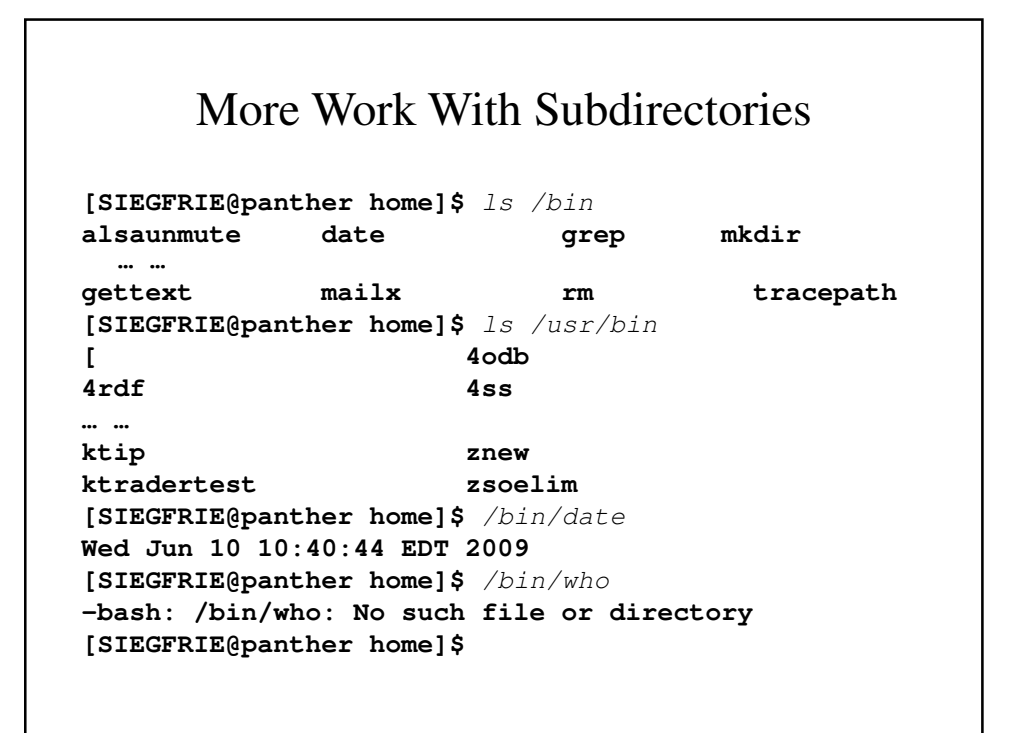

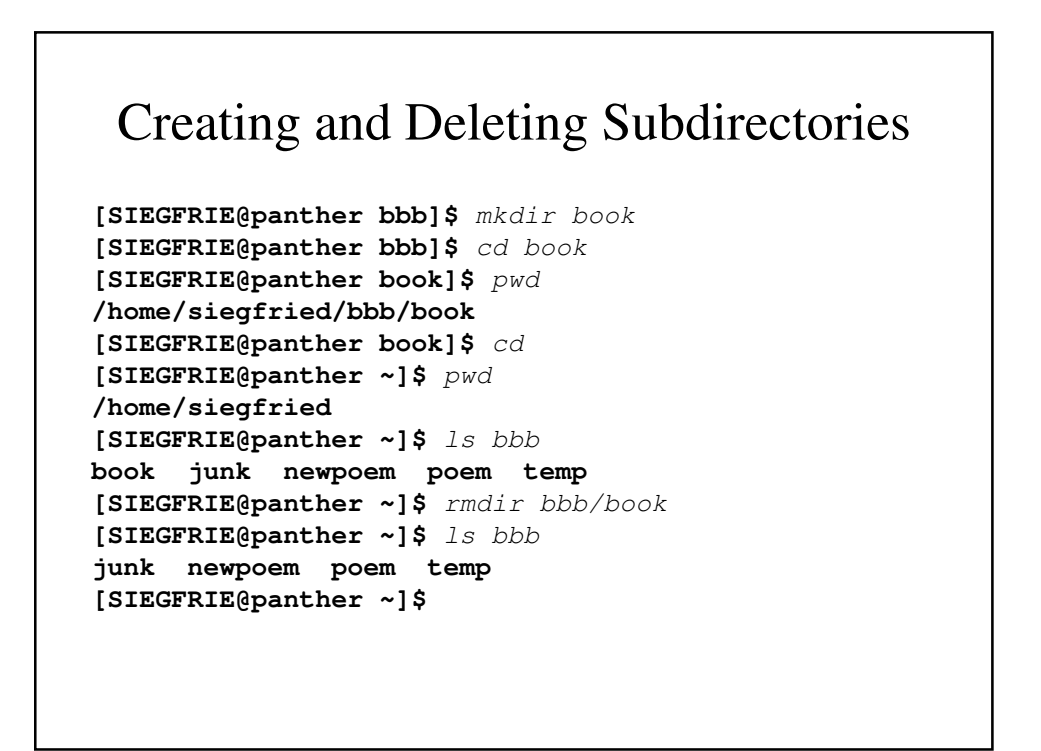

## The Shell

- The shell is another name for the command interpreter, which runs all the commands that we type in a session on a UNIX (or Linux) system.
- It provides 3 benefits:
	- File name shorthands a whole bunch of files specified using wild card characters, can be specified at one.
	- Input-output redirection a file can replace either keyboard or screen or both.
	- You can personalize your environment.

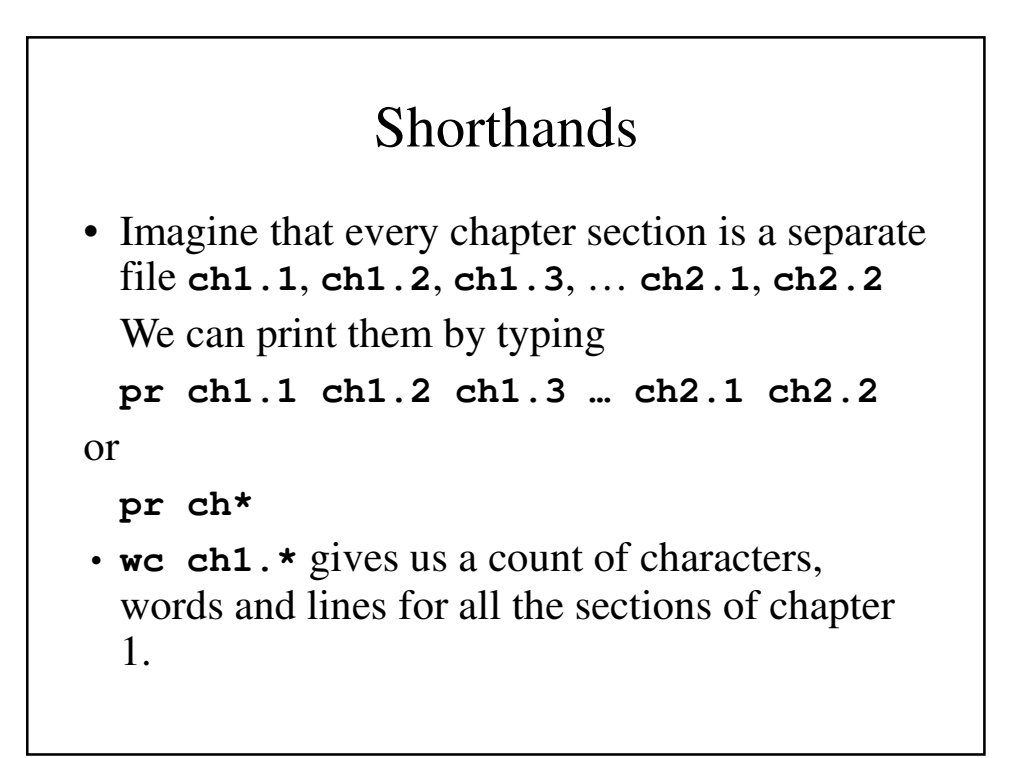

# Shorthands – An Example **[SIEGFRIE@panther bbb]\$** wc ch\* **1 4 21 ch1.1 8 47 260 ch1.2 8 47 258 ch2.1 1 6 19 ch2.2 18 104 558 total [SIEGFRIE@panther bbb]\$**

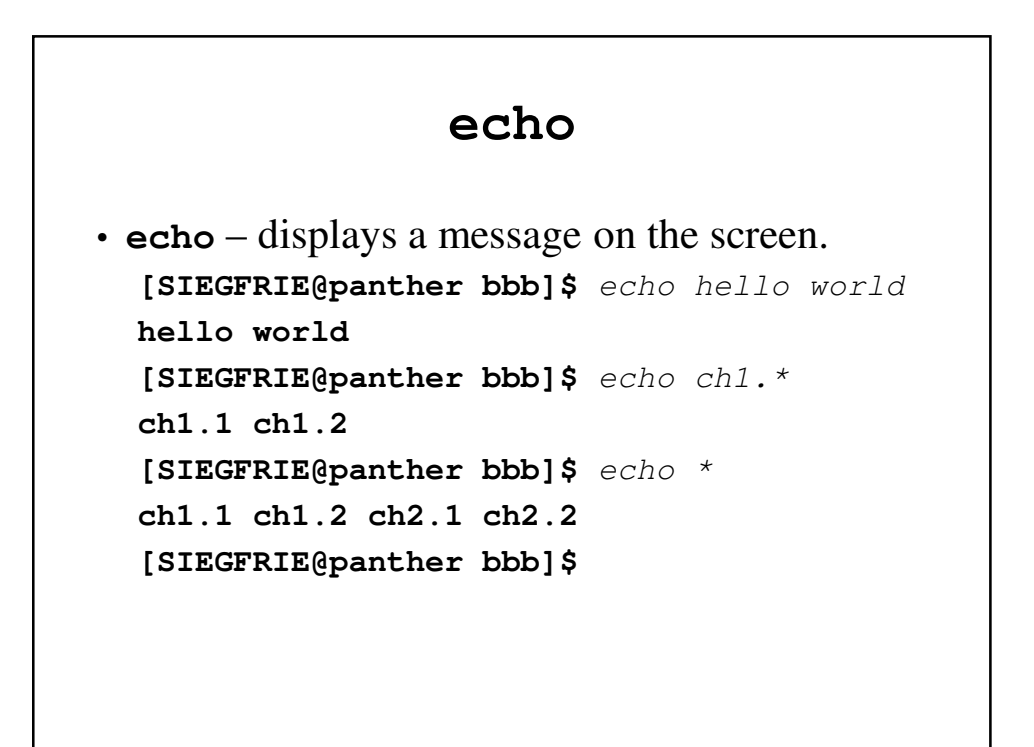

#### **echo**

- **pr \*** displays all the files in print format.
- **rm \*** deletes all files in current directory.
- **rm \*.sav** deletes all files ending with **.sav**

# **[ ]**

- **[ ]** matches a single occurrence of one of the characters in the brackets.
- **pr ch[12346789]** prints every whole chapter except 5.
- **pr ch[1-46-9]** prints every whole chapter except 5.
- **rm temp[a-z]** deletes **tempa**, **tempb**, …, **tempz** if they exist.

#### **?**

- **?** replaces any single occurrence of a single character.
- ls ? lists single-character file names.
- ls  $-1$  ch?.1 lists ch1.1, ch2.1, ... ch9.1 if they exist.
- **rm temp?** deletes **temp1**, **temp2**, …**tempa**, **tempb**, …, **tempz** if they exist.

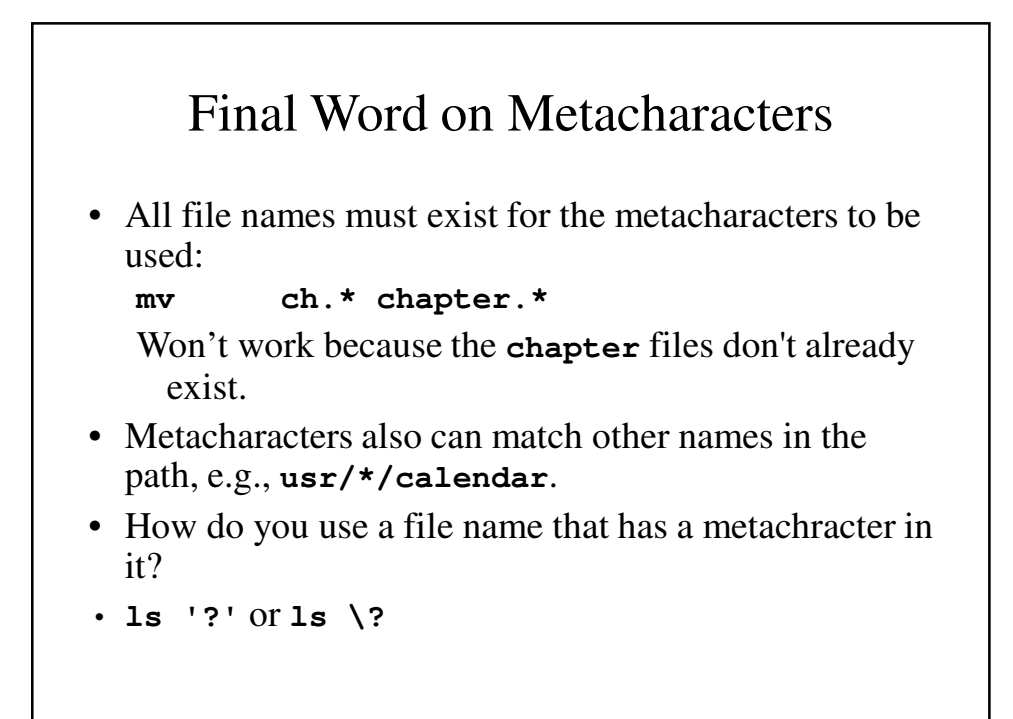

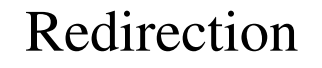

- Redirection replaces standard input (or standard output) with a file.
- **ls** lists the files in the directory on the screen.
- **ls > filelist** creates a file containing the directory listing
- **cat f1 f2 f3 >temp** places the files' contents in a file called temp. If the file already exists, it is overwritten.
- **cat f1 f2 f3 >temp** places the files' contents in a file called temp. If the file already exists, the output is placed at the end.

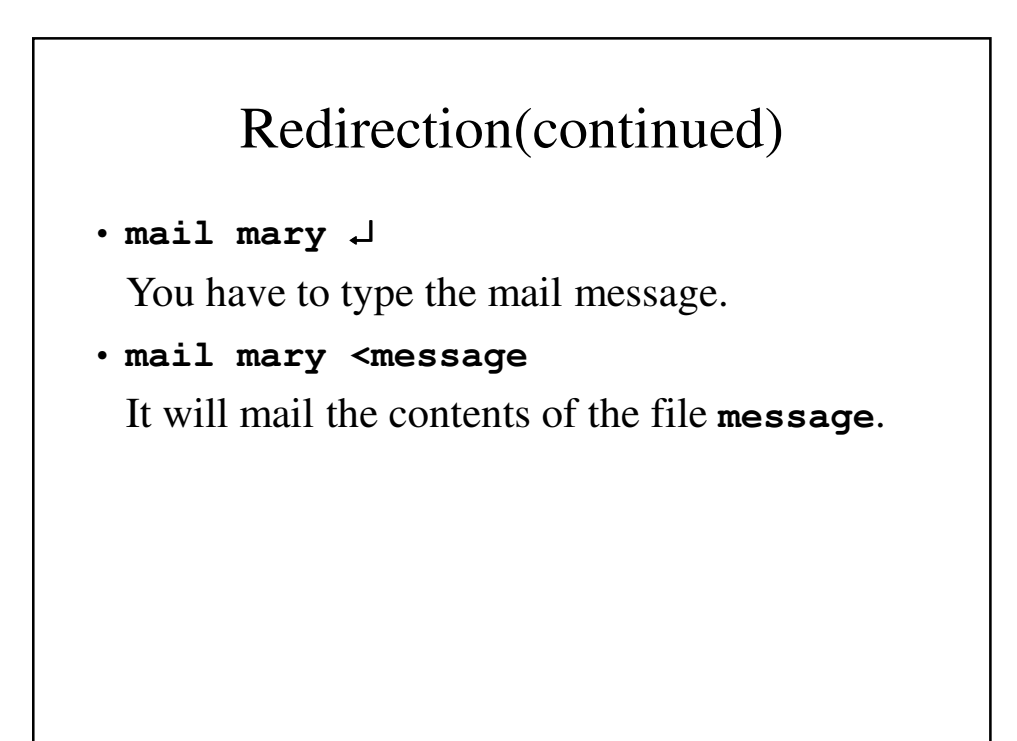

#### Redirection – Some Other Examples **who > temp sort < temp who > temp wc –l < temp ls > temp pr -3 < temp who > temp grep mary < temp sort < temp sort temp** • Alphabetical list of users • Counts number of users • Prints filenames in 3 column format • Is Mary logged in? • Does the same thing

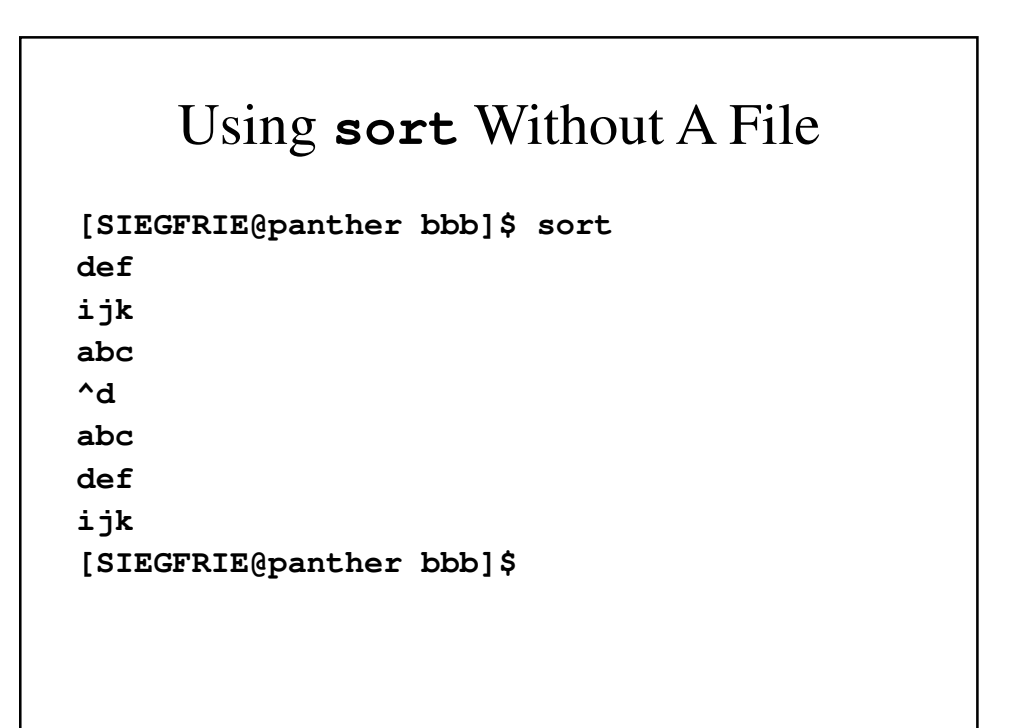

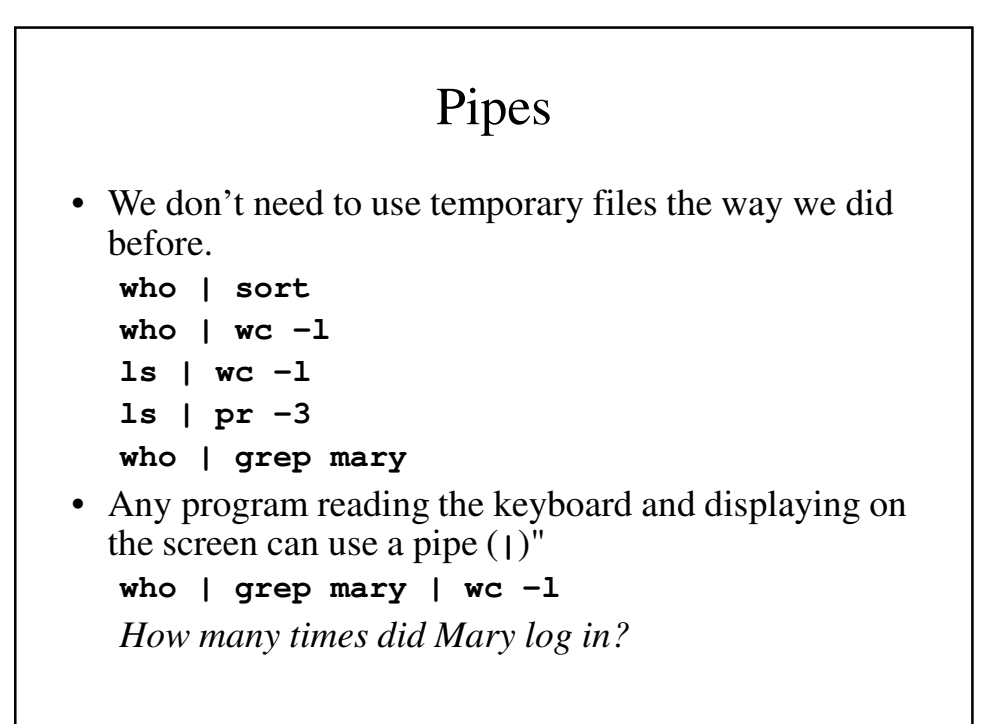

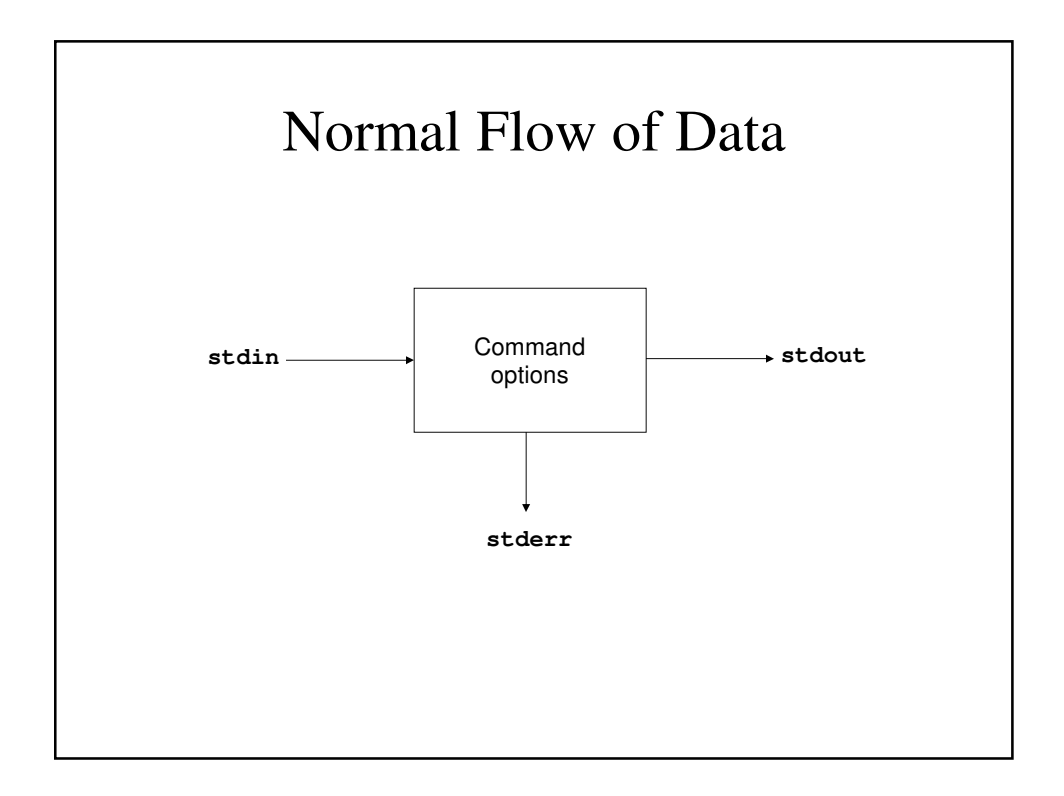

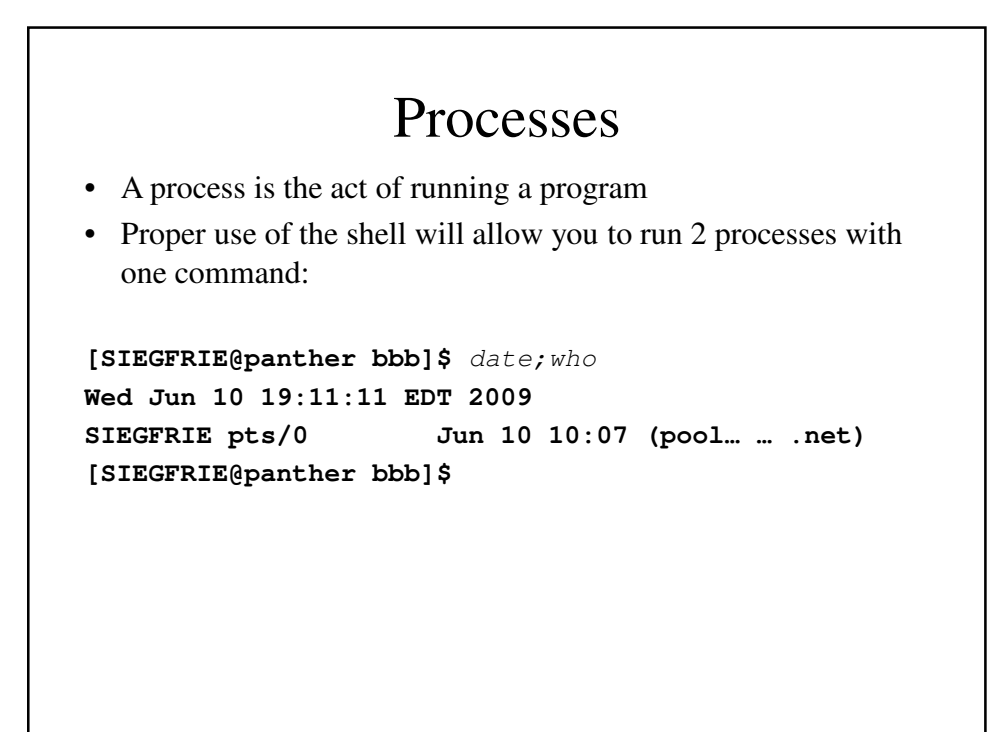

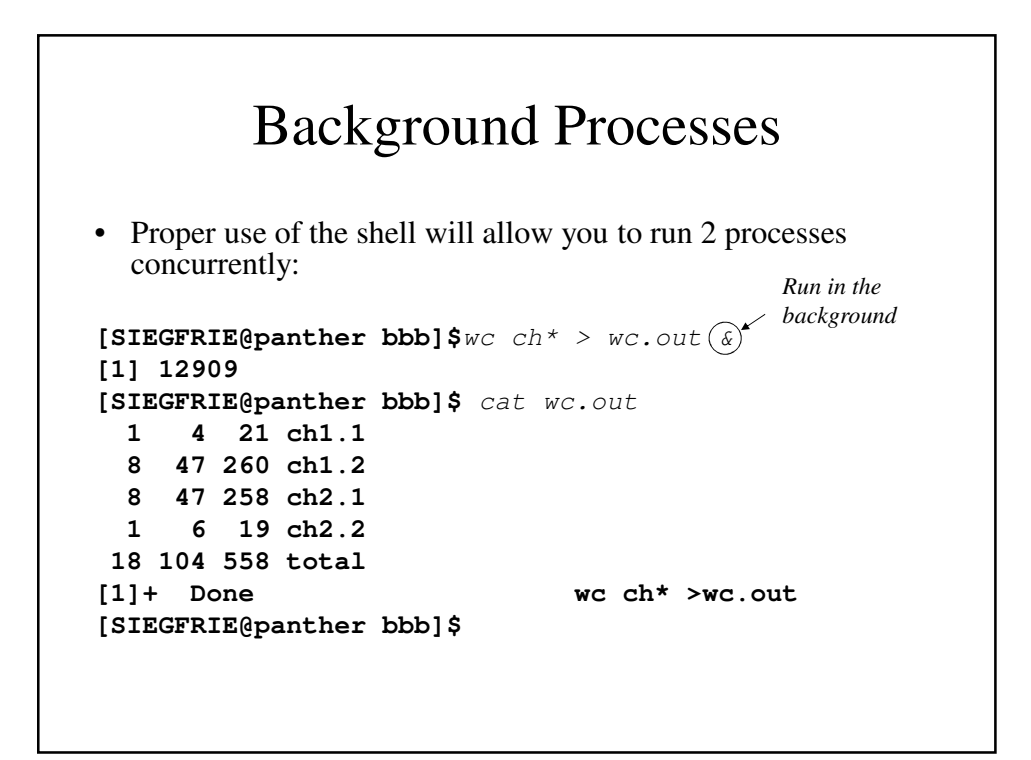

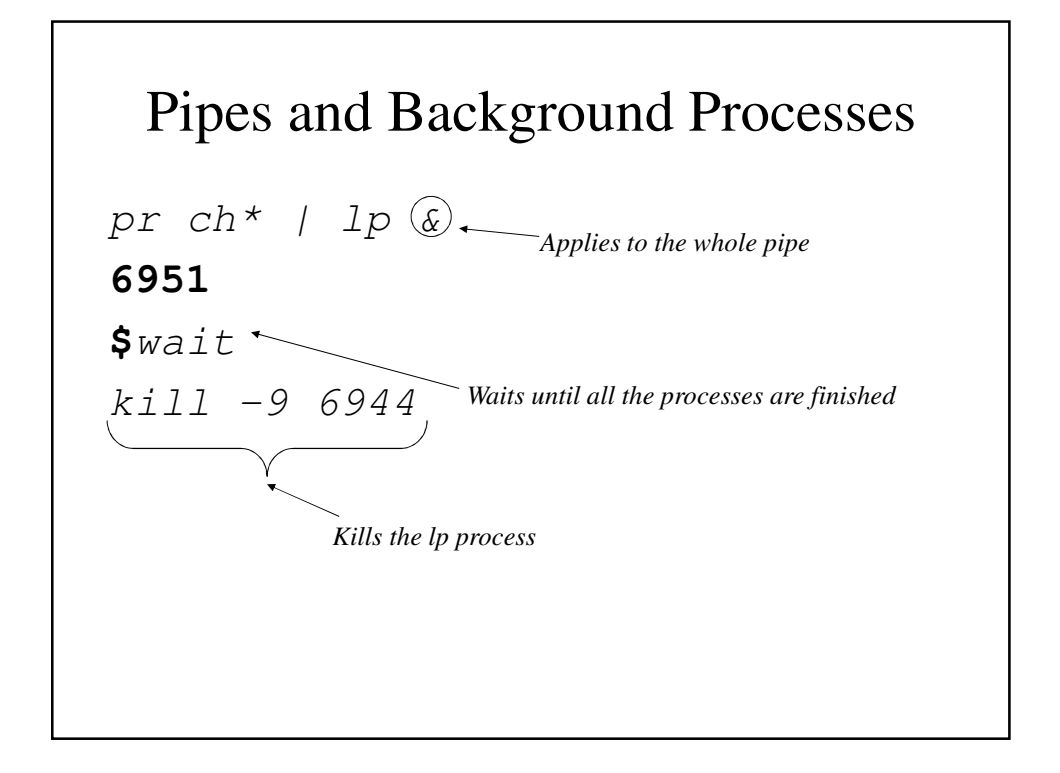

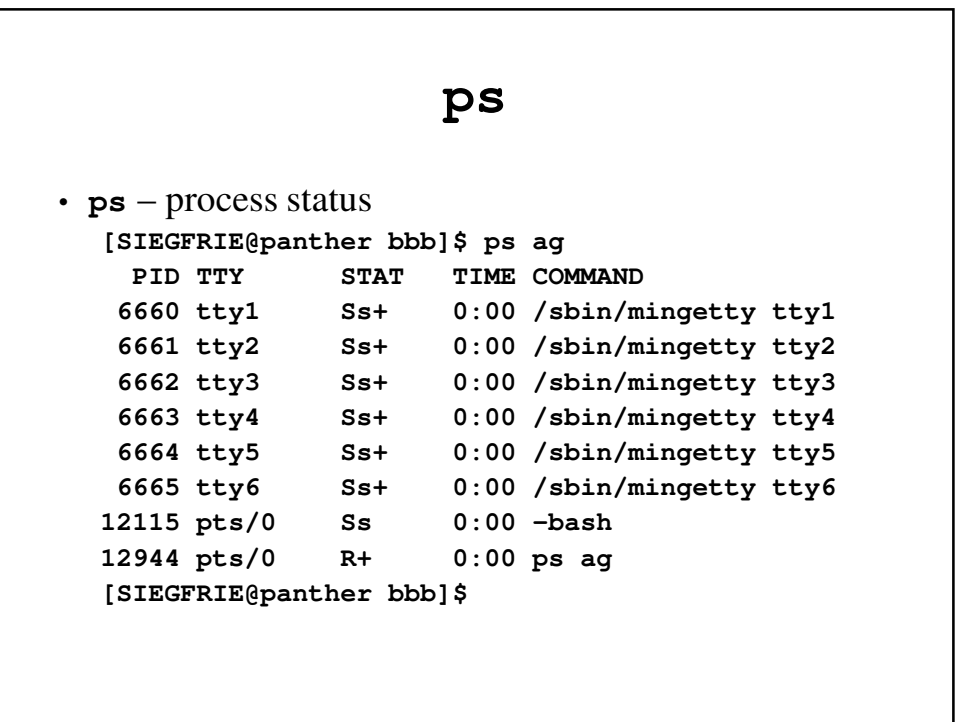